## 【現地での単位取得手順について】

(A)会員証の場合:会員証をカードリーダーにかざして受付 (B)QR コードの場合:受付で QR コードを読み込み受付

〈QR コードによる受付手順〉

1.日本皮膚科学会ホームページより皮膚科専門医総合システムにログインする 皮膚科専門医総合システム URL:https://uketsuke1.dermatol.or.jp/ 皮膚科専門医総合システム QR コード→

2.ID およびパスワードを入力する。

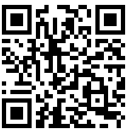

\*ID・パスワード:日本皮膚科学会会員専用ページと同様 3.各会場入口にてパソコン画面に表示されている QR コードを携帯のカメラ画面で読み取 る。

4.携帯画面で,講習会受付が完了した表示であることを確認する。